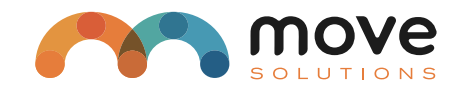

The **Overlays** function has been developed to graphically overlay sampling from 2 or more inclinometers (up to a maximum of 20) and be able to evaluate the relationship of sampling between sensors over time (up to 1 year) and to understand the behavior of the whole structure.

# **1. Configuration**

The first step is to go to **Settings** and assign a name for each sensor that identifies it in a section or group. (For example *Tilt\_1, Sez\_1Top*, …). This procedure is necessary to facilitate subsequent grouping and analysis. If not modified, the EUI of the default sensors will still be present. (skip to Overlays section)

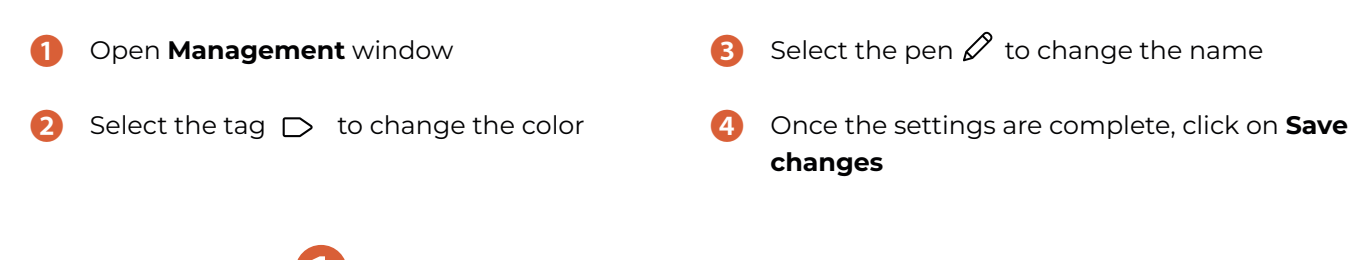

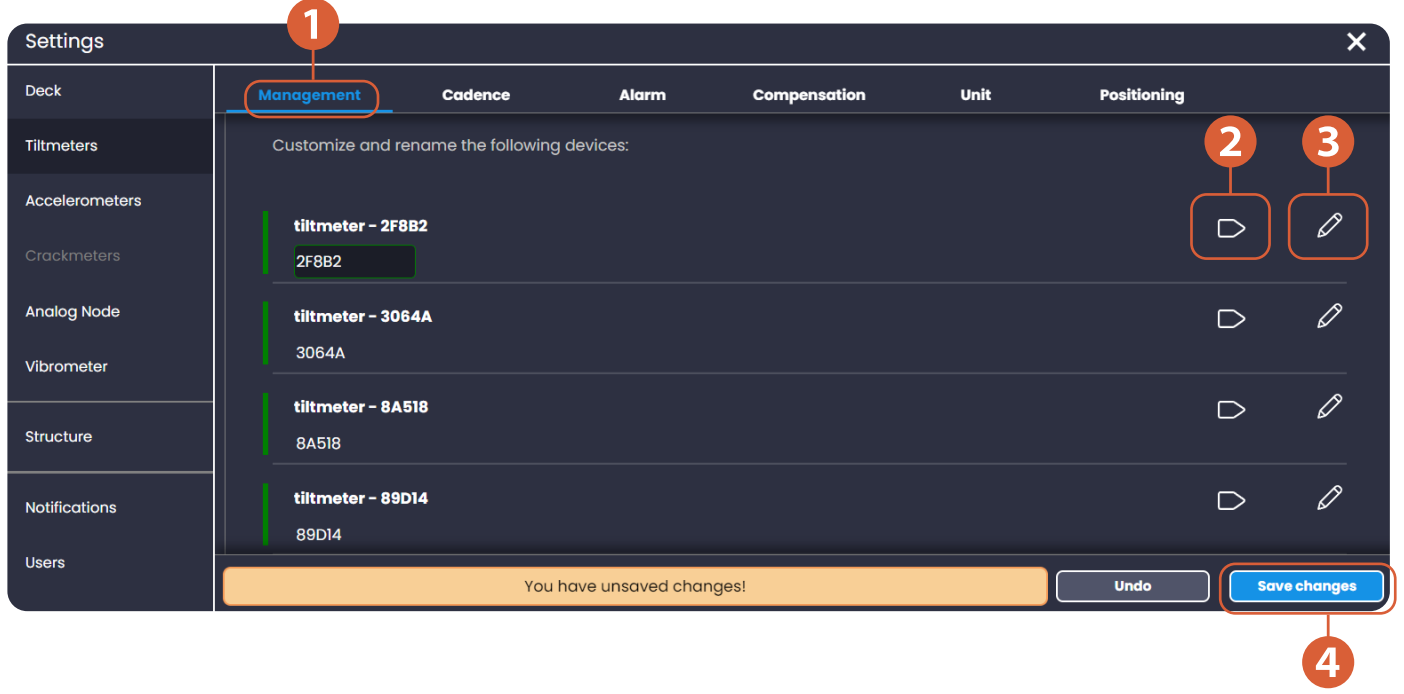

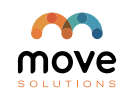

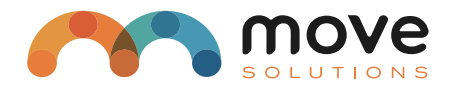

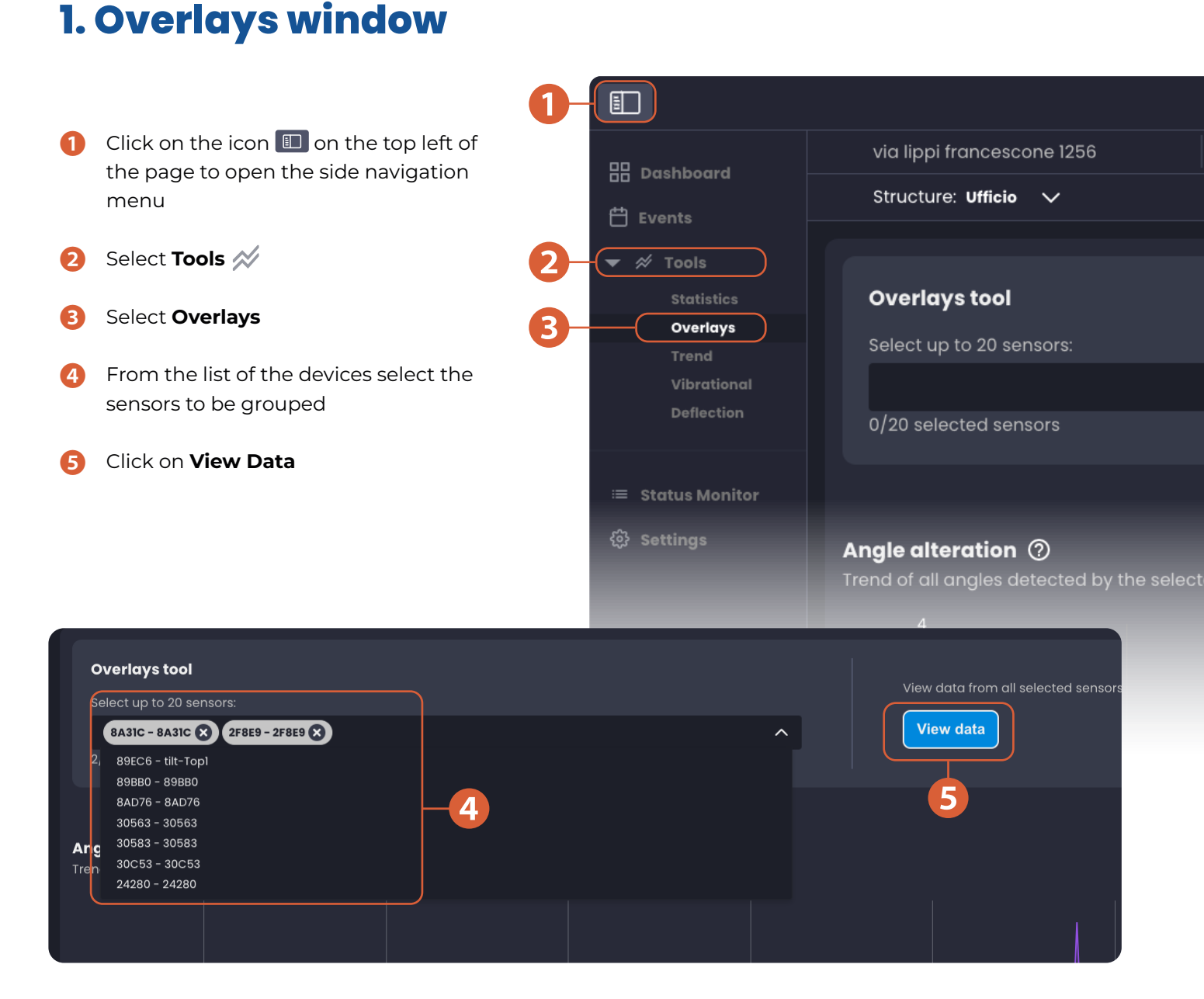

Everytime you add or remove (<sup>3</sup>) sensors from the selected group, click on View Data to update the graphs.

The created group remains in the local cache, consequently the group will no longer be visible if you:

- switch browser
- changing structure
- log-out the Platform

support@movesolutions.it Page 2 of 4

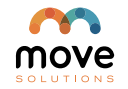

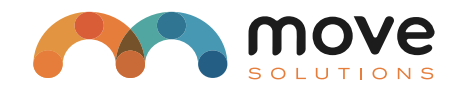

6 Select the date to open the calendar, click on the first date and click on the last to set the period (up to 1 year)

Click on **Update** ❼

Based on the "Data Range" chosen, a decimation is made to make to make the graph understandable. Decimation occurs with the following criteria:

- 0 to 1 day (inclusive): No decimation
- From 1 to 7 days (inclusive): 20 min.
- From 7 to 30 days (inclusive): 1 hour
- From 30 to 365 days (inclusive): 12 hours

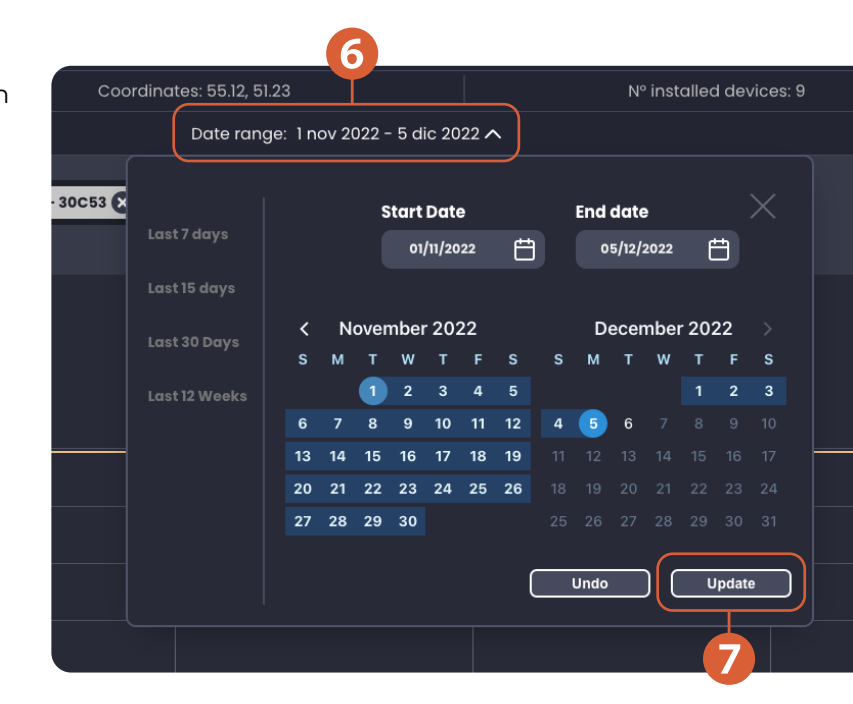

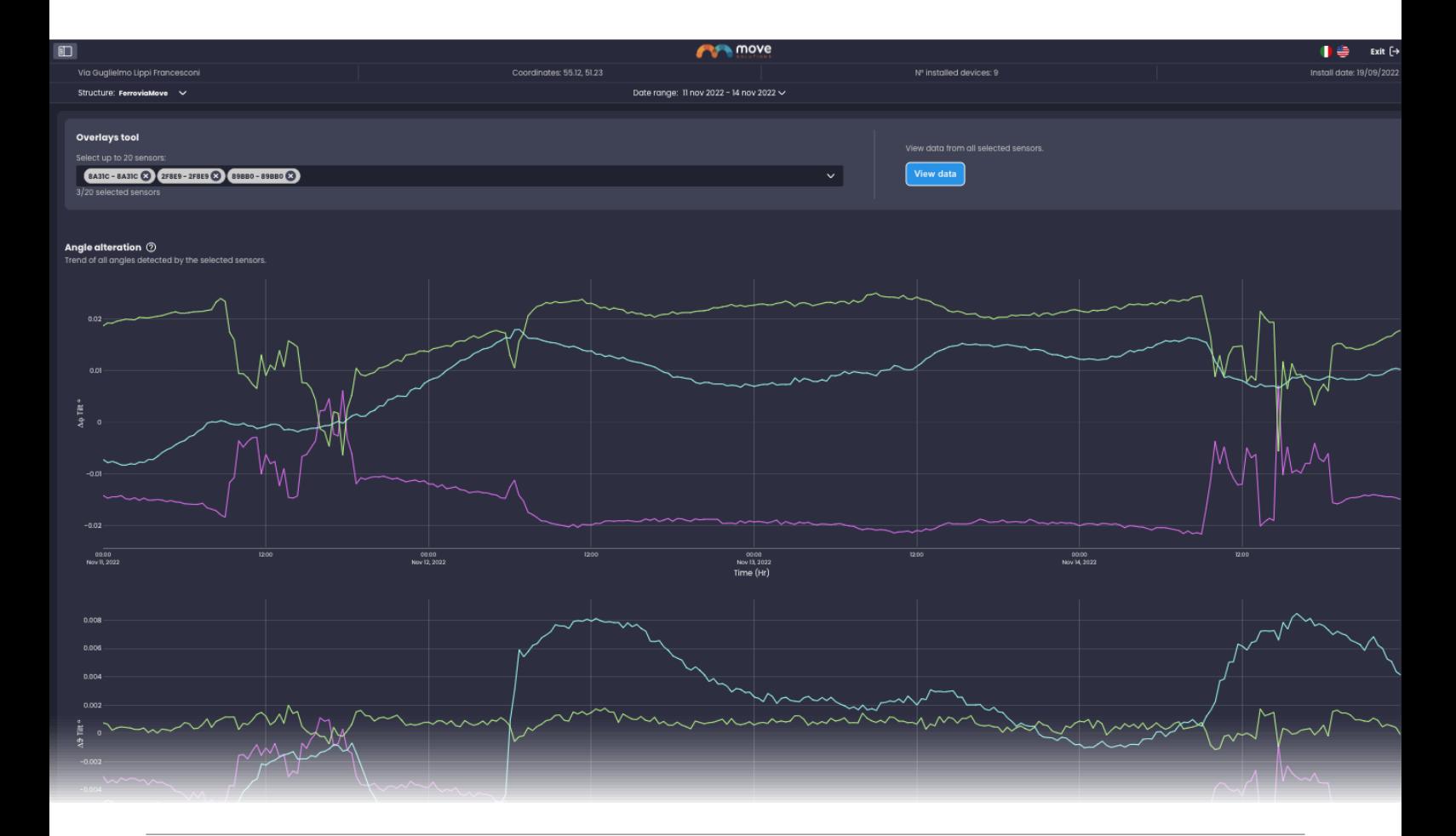

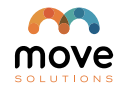

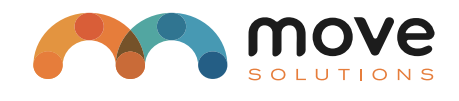

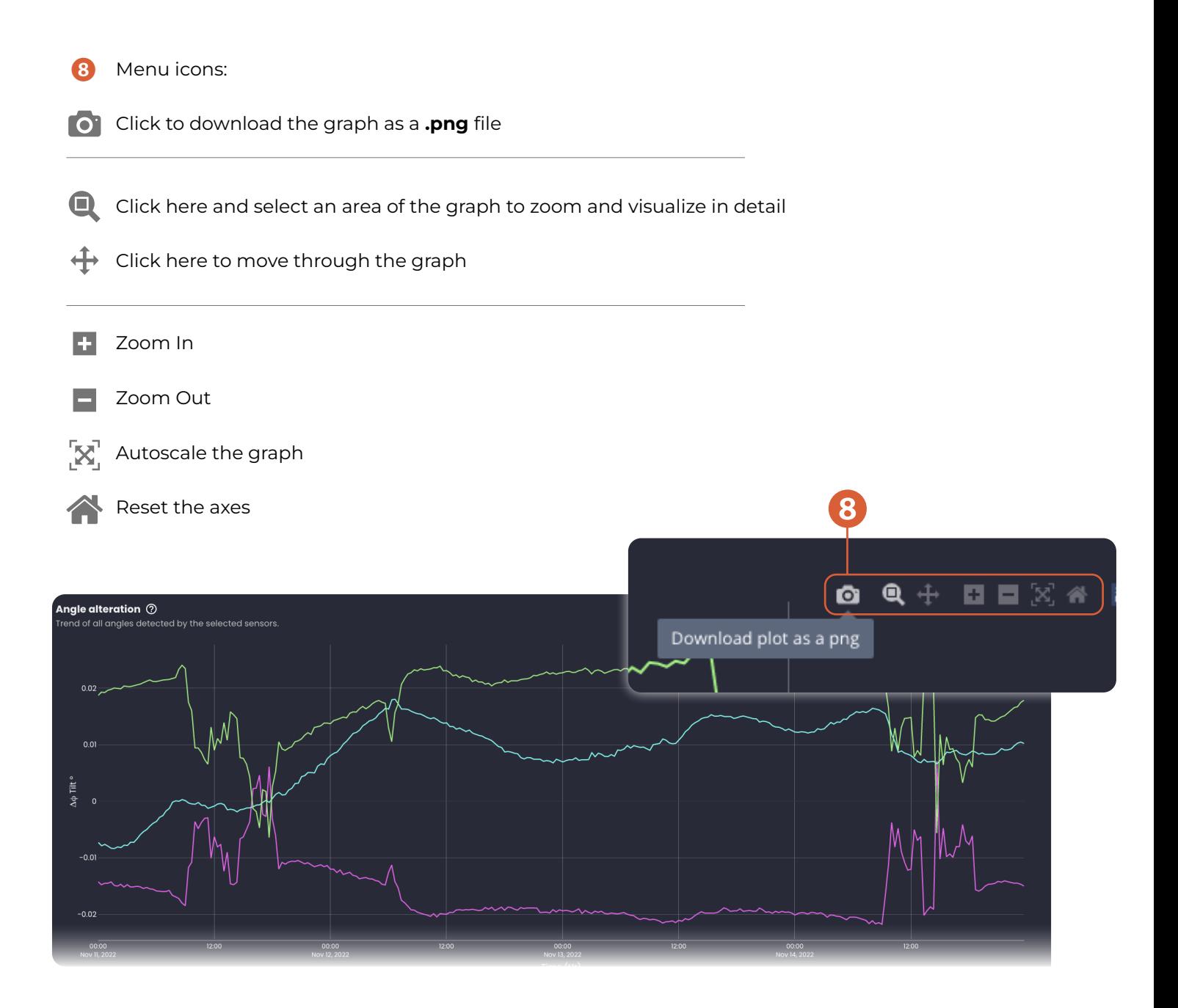

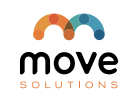